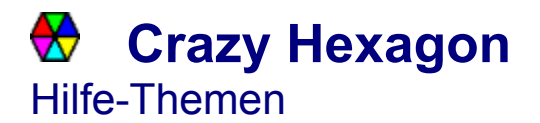

**Allgemeines Bedienung** Menüstruktur und Werkzeugleiste

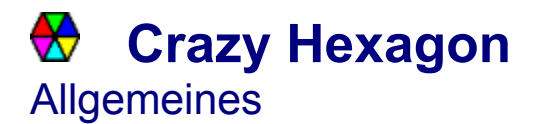

Das Spiel **Crazy Hexagon** ist ein Geduldspiel für eine Person (Solitärspiel).

Das Spiel besteht aus einem Sechseck (Hexagon) aus 6 Dreiecken in 6 Farben. Dieses ist in, je nach Schwierigkeitsgrad mehr oder weniger, kleine Dreiecke unterteilt. Je 6 solche Dreiecke bilden wiederum ein Sechseck, welches im oder gegen den Uhrzeigersinn in 60°-Schritten verdreht werden kann.

Beim Mischen führt der Computer nun eine Reihe solcher Verdrehungen aus.

Ziel des Spiels ist es, durch gezieltes Drehen der Teilsechsecke das ganze Hexagon wieder in die ursprüngliche Lage zu versetzen, welche rechts unten dargestellt ist.

**Bedienung** Menüstruktur und Werkzeugleiste

## **Crazy Hexagon** Menüstruktur und Werkzeugleiste

## Spiel

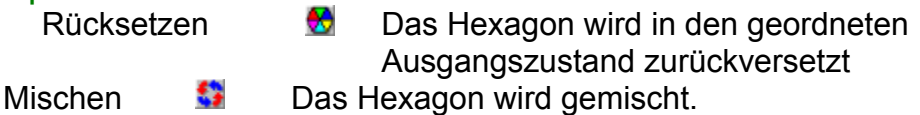

Einstellungen B<sup>e</sup>l Im Einstellungsdialog kann der Schwierigkeitsgrad in drei Stufen eingestellt werden.

Beenden **E** Spielfenster wird geschlossen und somit das Spiel beendet. Die aktuellen Einstellungen werden in der BRAINBOX.INI - Datei im Windows-Verzeichnis gesichert.

## **Hilfe**

Index **9** Dieses Hilfeprogramm wird gestartet. Hilfe verwenden **Das Windows-Hifeprogramm wird gestartet.** Info **B** Information über Version, Programmierer und Entstehungsdatum des Programms werden angezeigt.

**Allgemeines Bedienung** 

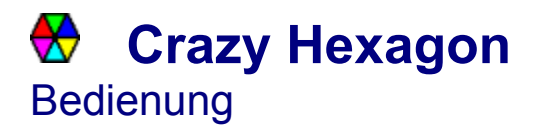

Die Bedienung des Spiels erfolgt ausschließlich mit der Maus.

Durch Klicken mit der linken Maustaste auf ein Teilhexagon werden dessen Teile entgegen dem Uhrzeigersinn um 60° gedreht Durch Klicken mit der rechten Maustaste erfolgt eine 60°-Drehung im Uhrzeigersinn.

**Allgemeines** Menüstruktur und Werkzeugleiste